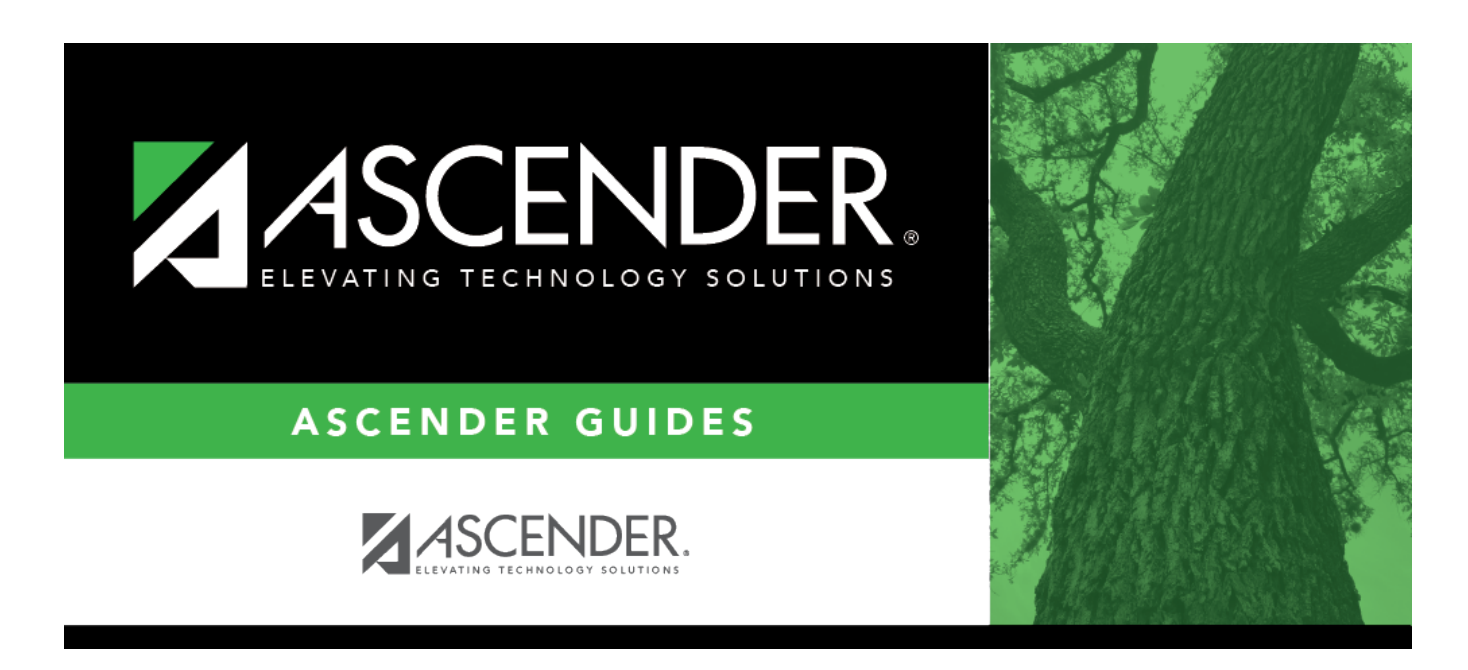

## **grade\_reporting\_prior\_year\_body\_lower\_grid**

## **Table of Contents**

❏ Click **+Add** in the lower grid to add courses taken during the selected year.

A blank row is added to the lower grid. (You may need to scroll to the right to find **+Add**.)

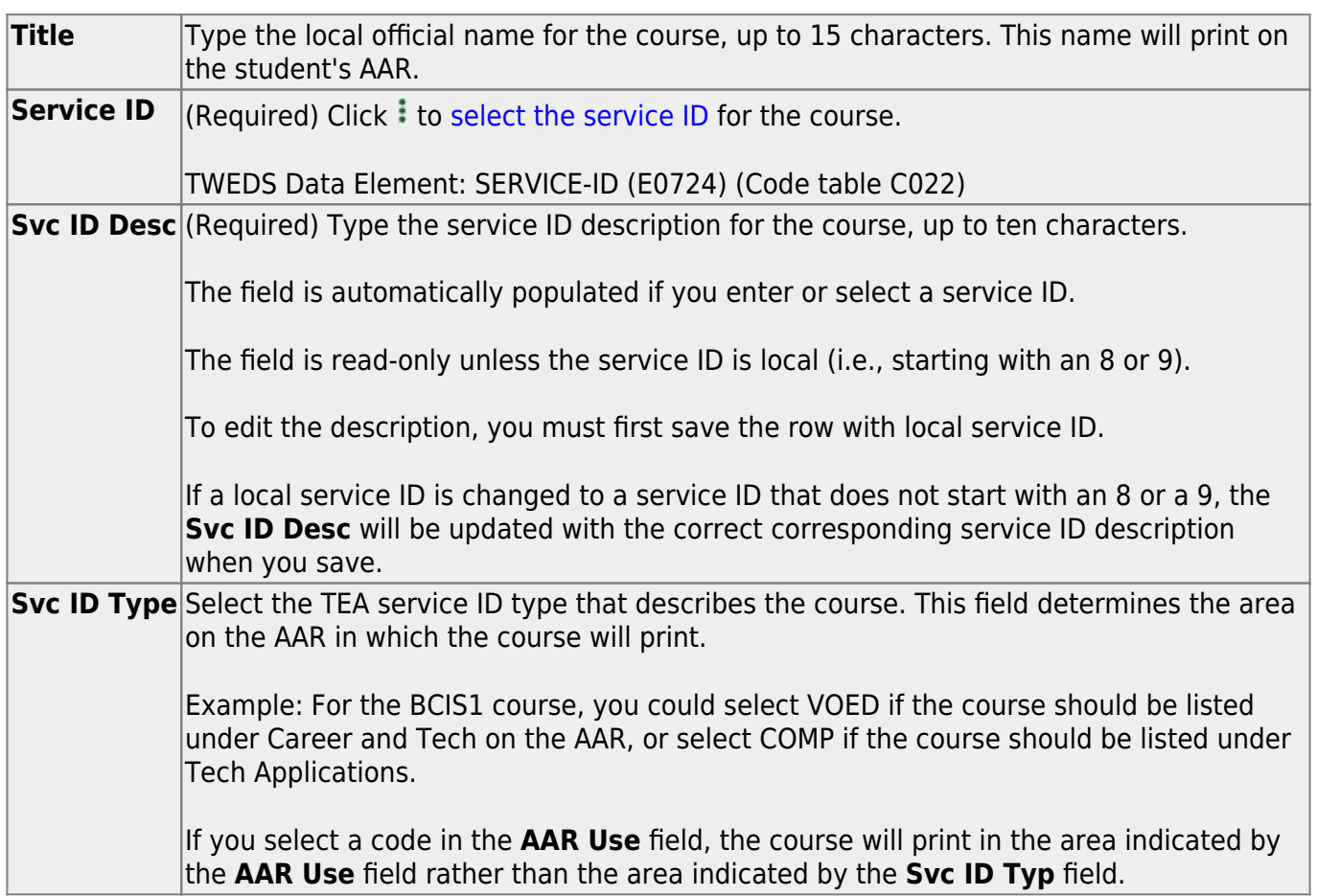

❏ For each semester, up to four semesters, add the following:

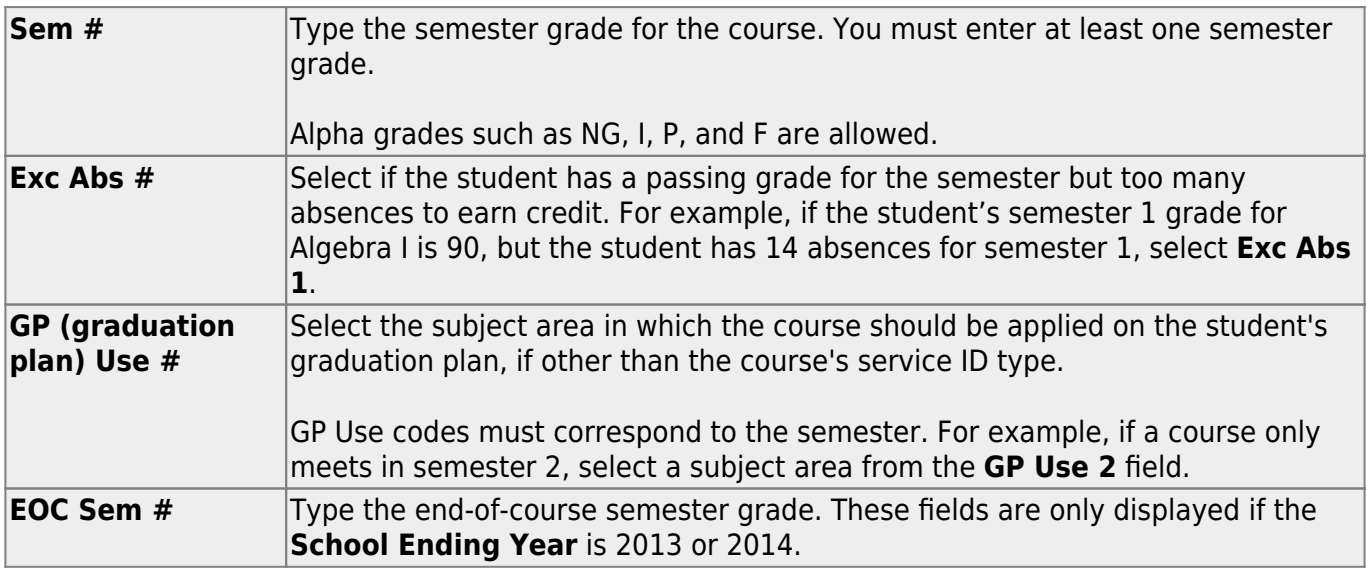

❏ Add the following additional information for the course:

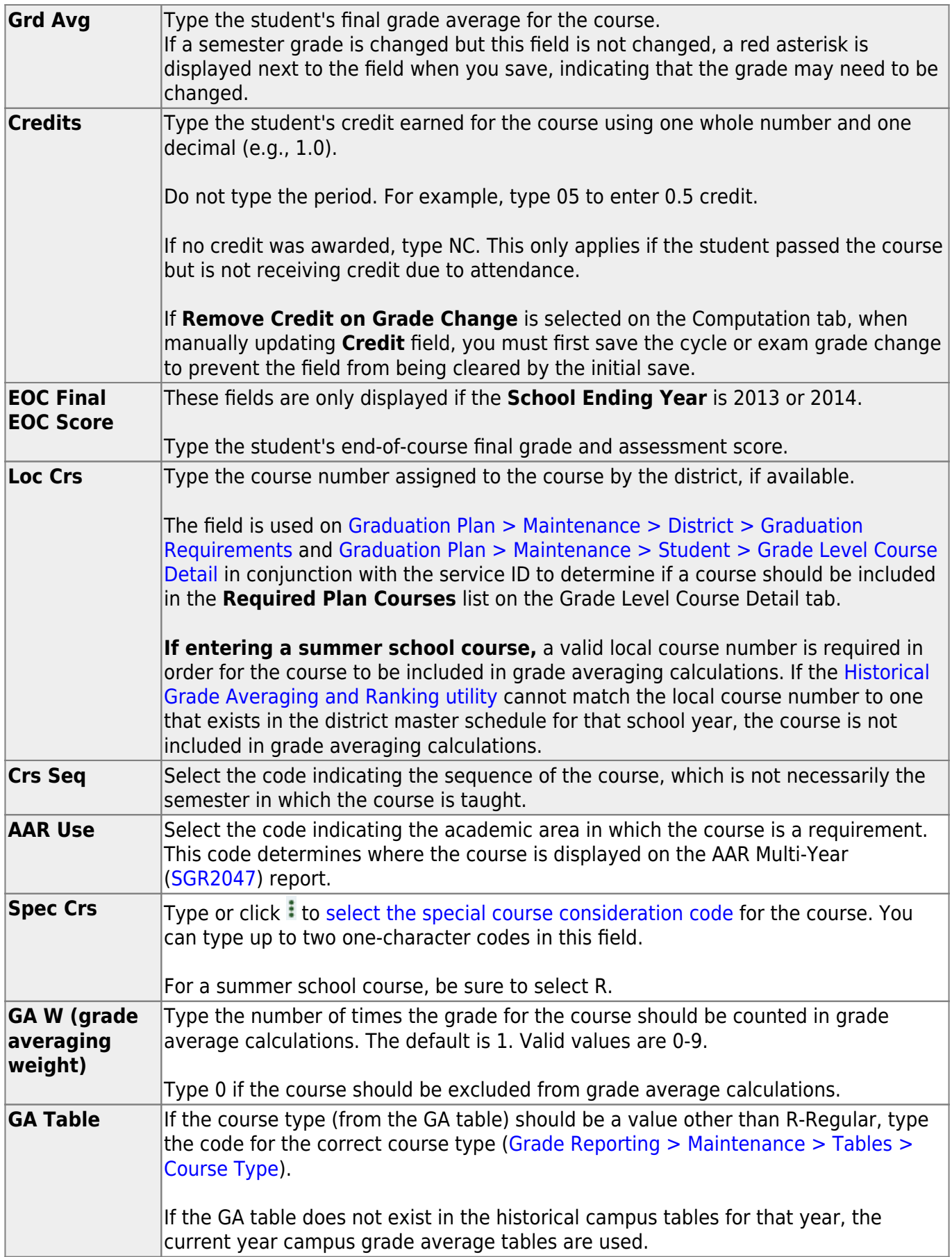

❏ Click **Save**.

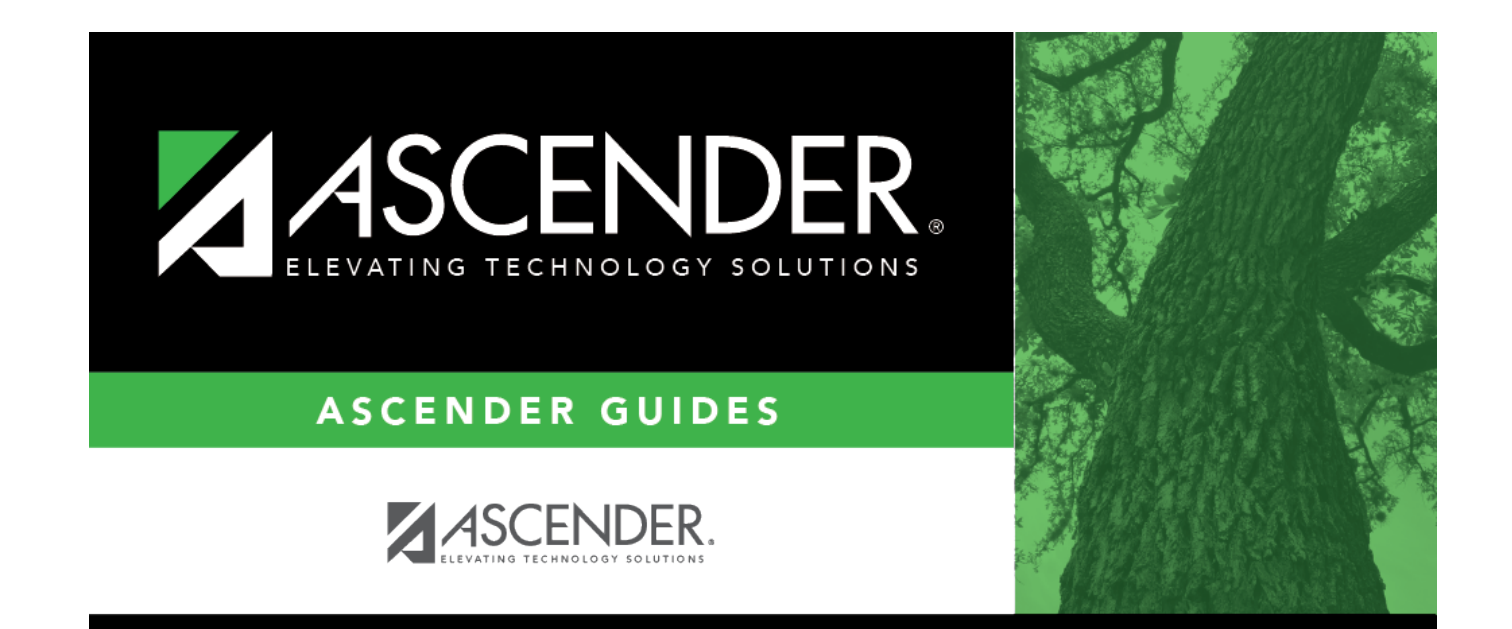

## **Back Cover**